支付宝笔笔攒是一项余额宝存钱服务,你用支付宝每消费一笔钱,可以选择再攒-笔钱存到余额宝,存入资金由自己设置,那么余额宝笔笔攒冻结资金如何解除?余 额宝笔笔攒入冻结资金怎么解冻?希财君为大家准备了相关内容,以供参考。

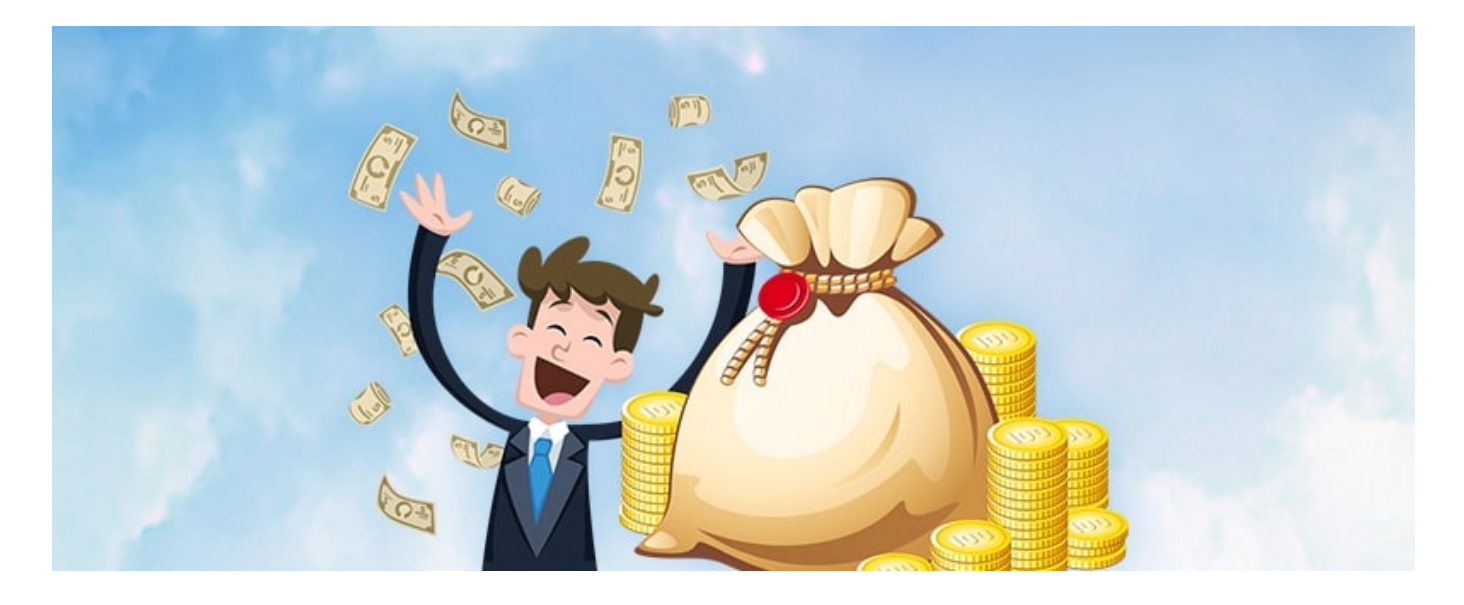

首先是打开支付宝,然后在支付宝首页直接搜索余额宝,然后点击余额宝进入页面 ,点击余额宝中的冻结金额进入冻结金额管理界面,查看自己冻结的金额,然后找 到笔笔攒,点击页面右上角的【解冻】,输入取出资金并点击【确定】,就可以取 出成功了。

余额宝笔笔攒解冻之后, 笔笔攒中的钱可以直接使用或从余额宝转出都可以, 值得 注意的是笔笔攒的钱本来就在余额宝里面,只是不能使用了,所以笔笔攒解冻以后 是不会增加余额宝的金额,而是把余额宝的那笔钱解除冻结状态。

如果不想攒钱了是需要进入笔笔攒进行终止计划,笔笔攒如果没有终止计划的话, 用户消费时系统还是会自动继续扣款攒钱的,所以如果转出以后不想再执行该计划 了,那么可以通过以下流程进行终止:

1、打开支付宝,点击【我的】——【余额宝】——【笔笔攒】;

2、点击右上角的"???";

3、点击【设置】——【停止笔笔攒】就可以了。

希望以上内容能帮助到大家~